# **PROGRAMOVÁNÍ V BALTIE 4**

# • **Za**č**átek každé práce:**

- o Vybereme programovací režim
- o Soubor\Nový projekt\ zvolíme složku
- o Napíšeme název programu (bez mezer a interpunkce)
- o Zatrhneme "vytvořit adresář pro projekt"

### • Dodržujeme správnou **strukturu program**ů

## o Píšeme stručné komentáře

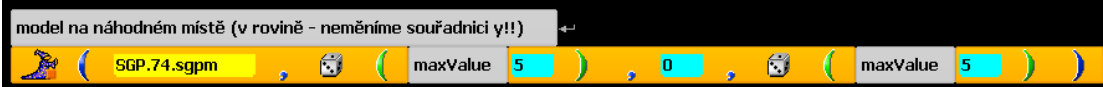

o Dodržujeme správný začátek a konec závorek

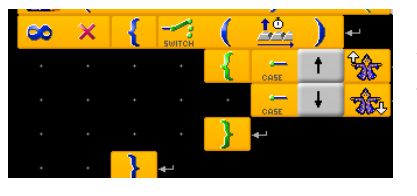

 $\infty \times \left[\left\{\begin{array}{c|c}\begin{matrix} 12 \\ \text{sum}\end{matrix}\end{array}\right]\right]$  Závorka končí na stejné úrovni, na jaké začíná Jsou zarovnané pod sebou

- Používáme **metody**
	- o Definice metody -
	- o jméno výstižné, bez interpunkce a mezer: PohybModreho
	- o metoda nesmí být dlouhá, raději ji rozdělíme na další metody
	- o nezapomeneme metody zavolat v programu

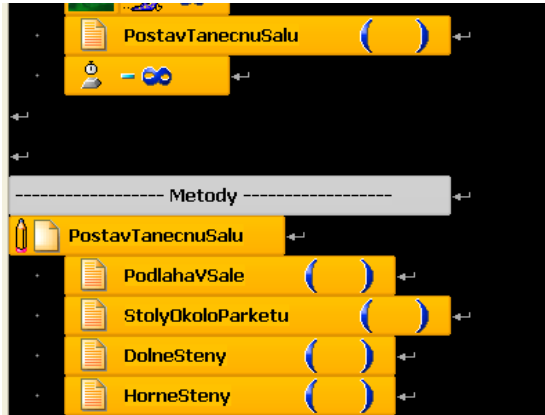

- Pracujeme-li s více Baltíky najednou, programujeme ve **vláknech** (paralelní procesy)
	- o můžeme naprogramovat přímo pohyb do vláken

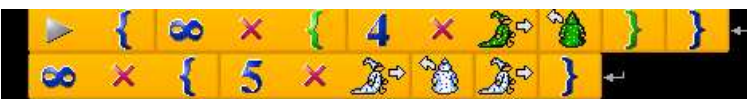

o ve vláknech mohou být i metody

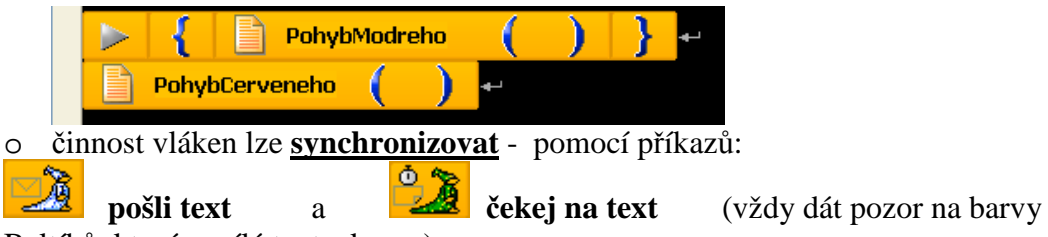

Baltíků, který posílá text a komu)

- **Zástupného Baltíka** používáme, když více Baltíků dělá totéž
	- o Nejprve vytvoříme metodu se zástupným Baltíkem

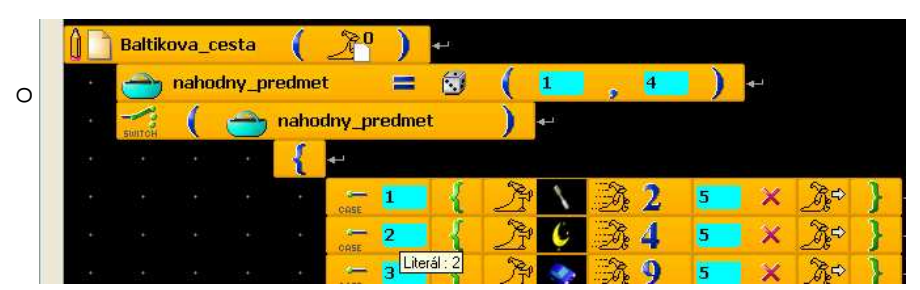

o Pak metody voláme a definujeme konkrétní Baltíky

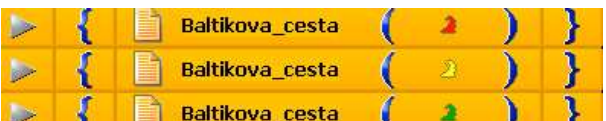

- **Náhoda** 
	- o Čarování modelu na náhodné souřadnice
	- o Nejprve zvolíme model
	- o Pak pravým tlačítkem "převedeme na rozšířený příkaz"

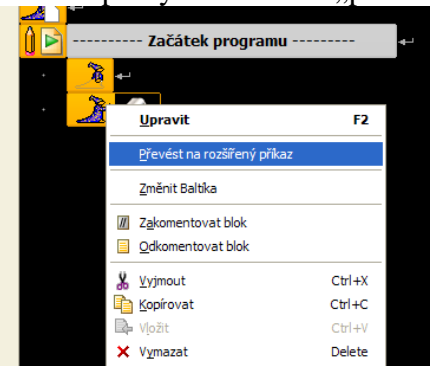

- o Pravým tlačítkem "upravit"
- o Zvolíme přetížení, ve kterém je "název modelu, souřadnice *x*, y, z"
- o Pak zrušíme (vyhodíme) souřadnice v rovině *x* a *z*
- o Místo nich vložíme prvek "náhoda" (symbol hrací kostky)

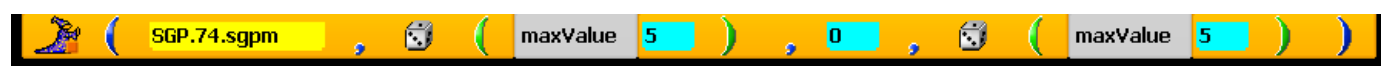

- o Náhoda zvolíme-li **maxValue** např *5* náhodně se volí možnosti: *0,1,2,3,4*
- o Náhoda zvolíme-li **minValue** např **3** a **maxValue** např **6** náhodně se volí možnosti: **3,4,5**
- **Vlastnosti** Baltíka
	- o Fialový kosočtverec – **p**ř**íkazy** Lístek **vlastnosti** (popojdi, řekni, nastav pozici,…) (barva oblečení, pokožky, očí,..)

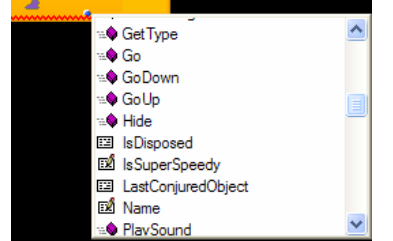

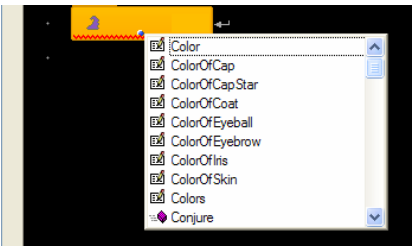

- o Příklad chceme Baltíka nastavit na pozici 3,0,3
- o Příklad chceme změnit Baltíkovu barvu

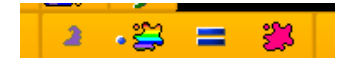

# • **Výpis na obrazovku**

- 
- o Příkaz "**piš** ř**et**ě**zec**" o Chceme-li změnit vlastnosti písma –
- o Pravým tlačítkem "převést na rozšířený příkaz"

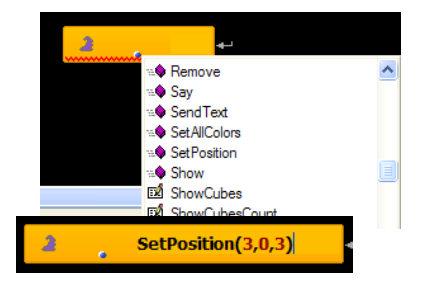

- o Pravým tlačítkem "upravit" o Vybrat vhodné přetížení (podle našich požadavků) is. font color ಿನ text O. o. X y. **ARC** o Smazání všech textů – • **Na**č**tení z klávesnice** o Jestliže chceme, aby uživatel zadal data z klávesnice – příkaz o Můžeme volit různá přetížení, např:: width 200 30  $\boldsymbol{\mathsf{x}}$ lo. y **BEATER** o Označuje souřadnice, kam zadáme výstup, šířku pole pro výstup o Chceme-li např. aby Baltík popošel počet kroků, které zadá uživatel – musíme **p**ř**evést údaj od uživatele na celé** č**íslo INT** text zadej počet krjoků  $\overline{\mathbf{0}}$  $\mathbf{y}$  $\mathbf{x}$  $\overline{20}$ value  $\sqrt{a}$ ١v 6 **Podmíněný příkaz If** ("když, jestliže")– slouží k větvení programu o Příklady užití příkazu: Když je před Baltíkem předmět, smaž jej a vyčaruj nový 0  $\mathbb{F}$  $\mathbb{R}$ 
	- Ovládání Baltíka kurzorovými šipkami
	- musíme začít příkazy "Smazat vstupní frontu"
	- a "Č**ti klávesu**…"

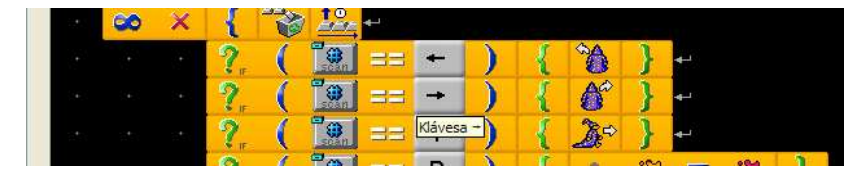

klávesy pro šipky – musí být převedeny na **kód klávesy** – příkaz "Kód přečtené klávesy"

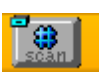

鸩

 $\mathscr{B}$ 

## o Plynulý posun Baltíky – **využití spritu**

• otevřeme (klikneme) na třídu Baltíků

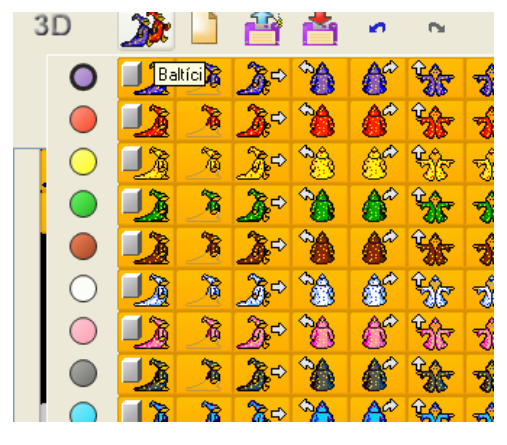

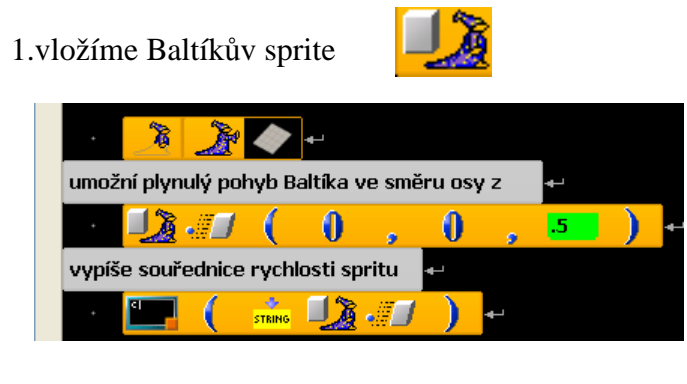

2. vložíme "rychlost spritu"

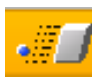